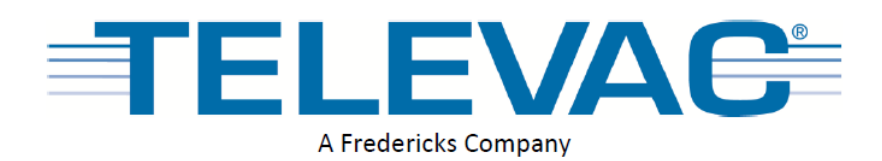

# **Активный конвекционный вакуумметр МХ2А**

# **Инструкция по эксплуатации**

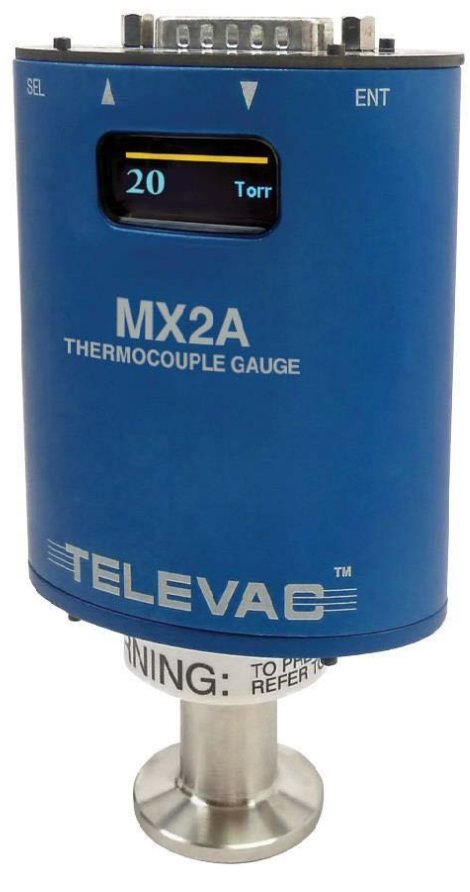

Televac A Fredericks Company 2400 Philmont Avenue Huntingdon Valley, PA 19006

**Компания MSH Techno (ЭмЭсЭйч Техно) – эксклюзивный дистрибьютор компании TELEVAC (США) в России** веб-сайт: [www.msht.ru](http://www.msht.ru/) e-mail: [info@msht.ru](mailto:info@msht.ru) тел. (Москва): +7 (495) 660-88-97 тел. (Киев): +38 (044) 383-54-16

#### **Оглавление**

#### 1. Введение

- 1.1 [Отказ от ответственности \(2\)](#page-1-0)
- 1.2 [Описание \(2\)](#page-1-1)
- 1.3 [Эксплуатационные характеристики \(3\)](#page-2-0)
- 1.4 Габариты (4)
- 1.5 [Меры обеспечения безопасности \(4\)](#page-3-0)

## 2. Установка и настройка

- 2.1 [Установка \(5\)](#page-4-0)
- 2.2 Информация об электрических компонентах (6)
- 2.3 Электрические соединения (6)
- 2.4 [Навигация по меню \(6\)](#page-5-0)
- 2.5 [Структура меню \(7\)](#page-6-0)
- **2.6** [Пояснения к пунктам меню и навигации \(7\)](#page-6-1)
- 2.7 [Аналоговый вывод \(13\)](#page-12-0)

## 3. Интерфейс RS-485

- 3.1 [Изменение параметров связи \(13\)](#page-13-0)
- 3.2 Характеристики связи по стандарту RS-485 (15)
- 3.3 Команды RS-485 (15)
- 3.4 Пример команд RS-485 (16)
- 3.5 Пояснения к кодам ошибок S-485 (17)

## **1.1 Отказ от ответственности**

<span id="page-1-0"></span>Любая информация, содержащаяся в данной инструкции, может быть изменена без предупреждения. Компания «The Fredericks Company» не несет ответственности за неточности в описаниях продуктов, а также не имеет каких-либо обязательств, вытекающих из использования продуктов. При возникновении вопросов или предложений свяжитесь с компанией «MSH Techno» по электронной почте [info@msht.ru](mailto:info@msht.ru) или позвоните по телефону +7 (495) 660-88-97, +7 (495) 722-12-90.

## **1.2 Описание**

<span id="page-1-1"></span>Продукт МХ2А представляет собой конвекционный вакуумметр с диапазоном измерений от 1 х  $10^{-4}$  Торр до 1000 Торр. В нем используется конвекционный датчик вакуума Televac, номер по каталогу 2-8910-0xx. Устройство имеет двухцветный OLED-индикатор с возможностью выбора единиц измерения - Торр, Миллибар и Килопаскаль. Настройки можно менять при помощи интерфейса RS-485 через компьютер или непосредственно на устройстве при помощи четырех емкостных сенсорных кнопок, расположенных в верхней части устройства. Вакуумметр МХ2А имеет 2 уставки, одно реле и один разомкнутый коллектор, а также возможность выбора аналогового вывода. Аналоговый вывод имеет множество опций, включая три линейных вывода, линейный с изменением по десяткам, логарифмический, и нелинейный.

<span id="page-2-0"></span>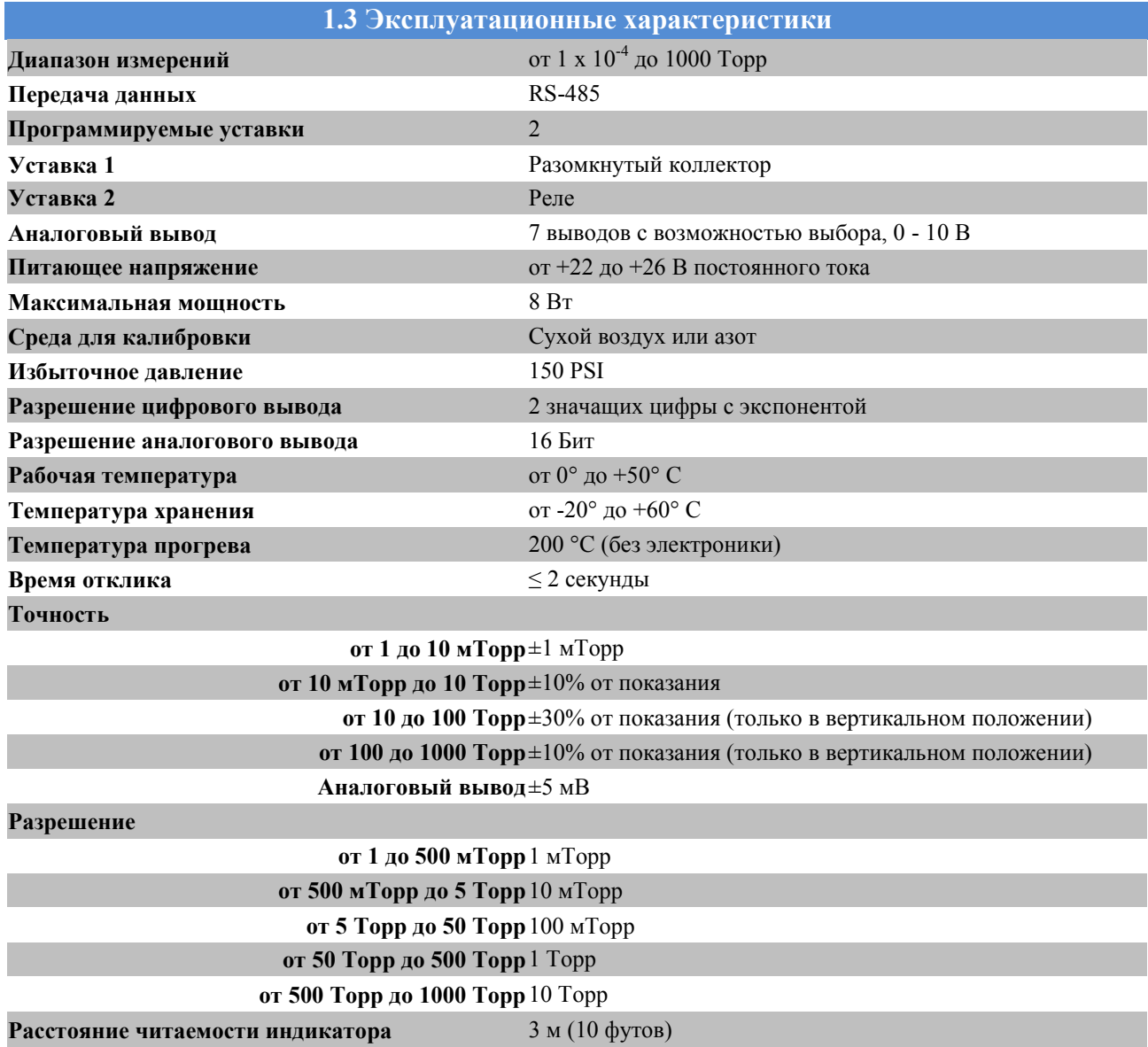

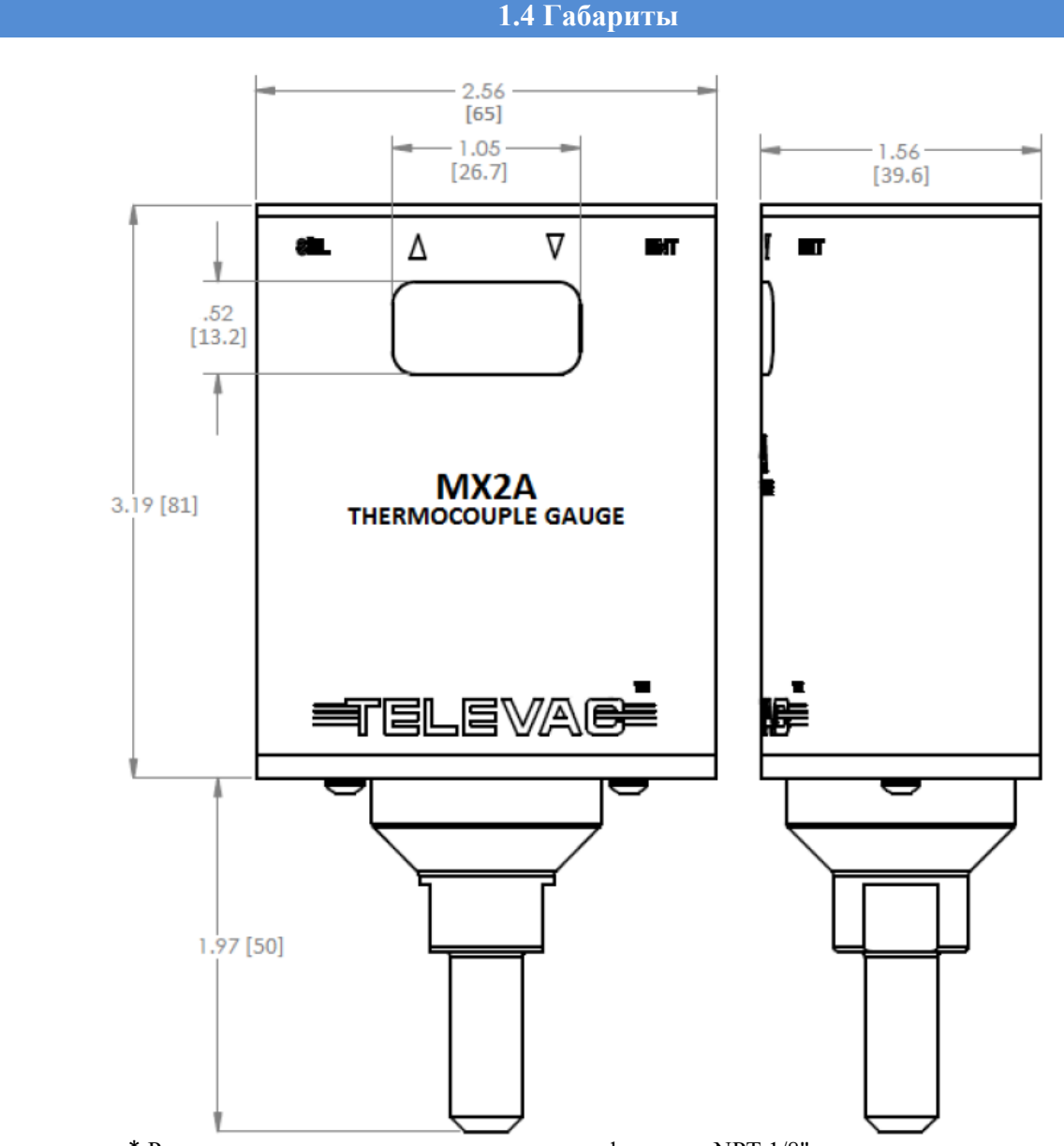

\* Размеры указаны с учетом установленных фитингов NPT 1/8"

**1.5 Меры обеспечения безопасности**

# <span id="page-3-0"></span>**НАЧНИТЕ РАБОТУ С ПРОЧТЕНИЯ ДАННЫХ ВАЖНЫХ ИНСТРУКЦИЙ И ПРИМЕЧАНИЙ**

В настоящей инструкции слово «продукт» относится к устройству MX2A и всем одобренным для него частям и принадлежностям.

ПРИМЕЧАНИЕ: Данная инструкция не учитывает и не может учитывать все случаи, которые могут возникнуть в связи с установкой, эксплуатацией или техническим обслуживанием данного продукта. При необходимости получения помощи, свяжитесь с компанией «MSH Techno» по электронной почте, указанной на второй странице настоящей инструкции.

Данный продукт был разработан и протестирован с тем, чтобы обеспечить достаточно безопасную его службу, при условии его установки, эксплуатации и обслуживания в строгом соответствии с настоящими инструкциями по технике безопасности.

Данные инструкции по технике безопасности следует соблюдать на всех этапах работы, установки и технического обслуживания данного продукта. Несоблюдение мер предосторожности или специальных предупреждений, содержащихся в данной инструкции, является нарушением стандарта безопасности конструкции, изготовления и целевого назначения прибора. Компания «Televac» снимает с себя всю ответственность в случае несоблюдения данных требований покупателем.

- ПРОЧТИТЕ инструкции прочтите все инструкции по технике безопасности и эксплуатации перед началом работы с продуктом.
- СОХРАНИТЕ инструкции сохраните инструкции по эксплуатации и технике безопасности для использования в будущем.
- СОБЛЮДАЙТЕ предупреждения соблюдайте все предупреждения на этикетках на продукте и в руководствах по эксплуатации.
- СОБЛЮДАЙТЕ инструкции соблюдайте все инструкции по эксплуатации и техническому обслуживанию.
- ПРИНАДЛЕЖНОСТИ не используйте принадлежности, которые не указаны в данной инструкции, в противном случае, для восстановления работоспособности продукта может потребоваться привлечение техника.

Устройство MX2A относится к устройствам с малым по условиям безопасности напряжением (SELV). В силу этого оно практически не представляет опасности удара током и получения ожогов.

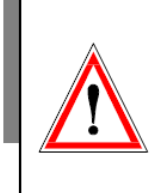

Запрещается заменять компоненты или модифицировать прибор. Во избежание создания дополнительных опасностей, запрещается устанавливать неоригинальные компоненты или выполнять какие- либо неразрешенные модификации продукта. Для обслуживания и ремонта верните продукт в компанию «Televac» - это гарантирует, что все функции обеспечения безопасности будут сохранены. Не используйте продукт, если он был подвергнут неуполномоченным модификациям.

Оператор не должен выполнять обслуживание устройства MX2A. Любое обслуживание должно выполняться техником компании «MSH Techno». Тем не менее, при любой попытке выполнения обслуживания, отключите питание, чтобы свести риск получения травм к минимуму.

<span id="page-4-0"></span>Сенсор 2A может быть заменен пользователем. Оператор может заказать в компании «MSH Techno» дополнительные сенсоры 2A. Не пытайтесь использовать другие сенсоры с устройством MX2A. Использование другого сенсора может привести к повреждению вакуумметра MX2A и прекращению действия любой гарантии.

# **2.1 Установка**

Каждый вакуумметр MX2A предназначен для использования совместно с сенсором 2A. Для проведения точных измерений вплоть до 10 Торр сенсор 2А можно устанавливать в любом положении. При необходимости проводить измерения давления вплоть до атмосферного установите сенсор 2А исключительно в **вертикальном** положении. Сенсор следует установить как можно ближе к зоне, где требуется измерение вакуума. Установка сенсора 2A в не вертикальном положении снизит точность измерений в диапазоне от 10 Торр до атмосферного давления, но не повлияет на точность измерения при давлении ниже 10 Торр. Каждый сенсор 2A имеет специальный закреп, который позволяет соединять датчик MX2A с сенсором только в правильном положении. Поворачивайте MX2A до тех пор, пока не будет достигнуто правильно положение и MX2A можно будет вставить в сенсор 2A. Подключите соединитель питания к верхней части устройства и затяните винты так, чтобы соединение было надежным.

Старайтесь не подсоединять датчик МХ2А к вакуумной камере при помощи длинных или узких труб, так как это может повлиять на точность и время отклика устройства. Не следует устанавливать устройство возле нагревателя в камере, так как это может повлиять на точность измерений. Чрезмерные вибрации устройства могут повлиять на точность измерений и сократить его срок службы. Воздействие масел и других загрязняющих веществ понизит точность измерений и сократит срок службы сенсора. Не подвергайте устройство воздействию коррозирующих газов.

## 2.2 Информация об электрических компонентах

Соединители питания и адаптеры, используемые с устройством MX2A можно приобрести в компании «MSH Techno». Если оператор желает создать свои собственные соединители, то он может воспользоваться схемой выводов МХ2А, приведенной ниже. Каждый контакт, отмеченный как «Плавающий», не имеет соединения, и изменять его нельзя

#### Электрические соединения

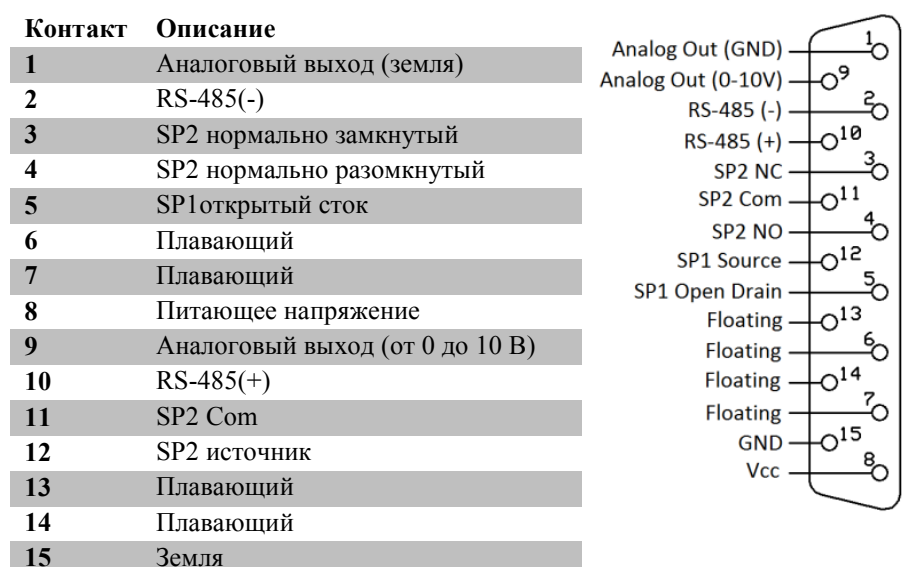

## 2.3 Навигация по меню

<span id="page-5-0"></span>Устройство МХ2А имеет множество функций, которые можно подстроить под нужды оператора. Изменять эти функции можно через меню или интерфейс RS485. Навигация по меню осуществляется через кнопки в верхней части устройства МХ2А. Четыре кнопки это SEL (выбор), стрелка вверх, стрелка вниз и кнопка ENT (ввод). При помощи кнопки SEL можно перемещаться по категориям меню. При помощи кнопки ENT пользователь может разрешать изменение значений и сохранять значения, в дополнение к переключению между опциями, где это возможно. При помощи кнопок вверх и вниз можно перемещаться по меню. Кнопки вверх и вниз также используются для редактирования значений.

# **2.4 Структура меню**

<span id="page-6-0"></span>Вся структура меню устройства MX2A описана ниже.

- 1. Измерение
- 2. Калибровка
	- a. Вакуум
	- b. Тип газа
	- c. Регулировка аналогового вывода
	- d. Диагностика
	- e. Значения по умолчанию
	- f. Увеличение/уменьшение разрешения
	- g. Атмосферное давление
	- h. 10 Торр
- 3. Уставки
	- a. SP1H
	- b. SP1L
	- c. SP2H
	- d. SP2L
- 4. Единицы измерения
	- a. Торр/мбар/кПа
- 5. Вывод
	- a. Аналоговый вывод
		- i. Логарифмический
		- ii. Линейный по десяткам
		- iii. Нелинейный
		- iv. Линейный 4
		- v. Линейный 3
		- vi. Линейный 2
		- vii.Линейный 1
	- b. RS-485 ввод/вывод
		- i. Адрес
		- ii. Скорость передачи данных
		- iii.Стоп биты
		- iv.Биты четности

#### **2.5 Пояснение к пунктам меню и навигации**

<span id="page-6-1"></span>Ниже приведено общее пояснение к каждому уровню структуры меню устройства MX2A.

#### **1. Измерение**

Экран измерений содержит показание сенсора в виде удобочитаемых цифр голубого цвета, а также единицы измерения. В дополнение к цифровому показанию, на желтой панели на экране измерений показано аналоговое значение давления - на основе логарифмической шкалы. При показании 1000 Торр желтая панель растянется на весь экран. При показании 0 Торр желтая панель исчезнет, а при показании 1 Торр, желтая панель будет на половину пересекать экран.

#### **2. Калибровка**

Переход в экран калибровки:

- i. Перейдите в экран калибровки.
- ii. Один раз нажмите кнопку SEL.
- iii. Нажимайте на кнопки со стрелками вверх и вниз для перемещения по подпунктам меню калибровки.

Для того чтобы на дисплее всегда отображались самые точные показания, устройство MX2A имеет несколько операторских точек калибровки. Несмотря на то, что устройство MX2A откалибровано на заводепроизводителе, может возникнуть необходимость в использовании имеющихся точек калибровки после продолжительного использования, из-за загрязнения и т.д. Если точность очень важна, то рекомендуется вернуть сенсор в компанию «TELEVAC» для калибровки с соблюдением стандарта NIST.

#### **а. Вакуум (ноль)**

Переход в экран регулировки параметров вакуума:

- i. Окно вакуума является первой панелью экрана калибровки.
- ii. Нажмите кнопку ENT, чтобы включить доступ к регулировке показания.
- iii. Нажмите кнопку со стрелкой вверх или вниз для регулировки показания.
- iv. После того как будет достигнуто необходимое показание, нажмите кнопку ENT для сохранения и блокировки изменений.

Точка калибровки вакуума позволяет датчику подстраивать показание давления при высоком вакууме («обнуление»). Эту функцию следует использовать, только если оператор знает, что устройство создает вакуум ниже 10-4 Торр и устройство показывает ненулевое значение. Если вакуум ниже диапазона измерения датчика MX2A (предпочтительно  $10^{-5}$  Topp), то регулируйте его, пока показание не будет между .0000 и .0001.

Для пользовательской калибровки в соответствии со стандартом NIST, максимальная точность устройства MX2A достигается путем его калибровки до .0050 Торр вместо обычного показания .0000 Торр.

#### **b. Тип газа**

Конвекционный сенсор 2А демонстрирует разную чувствительность к различным газам. Газом по умолчанию является воздух. Считается, что чувствительность к воздуху и сухому азоту одинакова, и при использовании любого из них какая-либо компенсация не требуется. Для пользователей, которым необходимо измерять давление газообразного аргона, в устройстве МХ2А имеется опция коррекции на аргон.

Переключение устройства МХ2А между режимами воздуха/азота и аргона:

- i. Перейдите в окно калибровки.
- ii. Один раз нажмите стрелку вниз.
- iii. Нажмите кнопку ENT, чтобы разблокировать окно типа газа.
- iv. С помощью стрелок вверх и вниз переключайте между режимами газа.
- v. После выбора необходимого режима нажмите кнопку ENT, чтобы сохранить и заблокировать изменения.

#### **с. Регулировка аналогового вывода**

На экран регулировки аналогового вывода можно попасть из экрана калибровки, дважды нажав на кнопку со стрелкой вниз.

- i. Перейдите в окно калибровки.
- ii. Дважды нажмите кнопку со стрелкой вниз.
- iii. Нажмите кнопку ENT, чтобы разблокировать окно регулировки аналогового вывода.
- iv. Изменение значения калибровки осуществляется при помощи кнопок со стрелками вверх и вниз.
- v. После того как будет достигнуто необходимое показание, нажмите ENT для сохранения и блокировки изменений.

Точность аналогового вывода для устройства MX2A обычно строго соответствует цифровому показанию. Однако соотношение может в некоторой степени изменяться при чрезвычайно высоких температурах или значительной влажности. При использовании устройства MX2A там, где точность аналогового вывода критична, для обеспечения точности возможна регулировка. При выполнении такой регулировки, дождавшись стабильного показания давления датчика MX2A, используйте откалиброванный вольтметр, чтобы измерить напряжение аналогового вывода. Сравните данное показание напряжения с ожидаемым напряжением. Ожидаемое напряжение можно определить по формулам в разделе инструкции с заголовком **Аналоговый вывод**.

#### **d. Диагностика**

Переход в окно диагностики:

- i. Перейдите в окно калибровки.
- ii. Трижды нажмите кнопку со стрелкой вниз.

Экран диагностики используется техниками компании «MSH Techno» при проверке устройства MX2A на наличие проблем. Доступ к данному экрану не потребуется оператору ни при каких условиях.

#### **е. Значения по умолчанию**

Переход в окно значений по умолчанию:

- i. Перейдите в окно калибровки.
- ii. Четыре раза нажмите кнопку со стрелкой вниз.
- iii. Дважды нажмите кнопку ENT, чтобы запустить возврат к заводским значениям по умолчанию.

На данном экране можно сбросить все регулировки точек калибровки, уставки и настройки RS485 на значения по умолчанию. Данную функцию следует использовать, только когда это действительно необходимо. Предупреждение: ВОЗВРАТ К ЗНАЧЕНИЯМ ПО УМОЛЧАНИЮ ОТМЕНЯЕТ КАЛИБ-РОВКУ!

#### **f. Высокое/низкое разрешение**

Чтобы перейти в окно высокого/низкого разрешения:

- i. Перейдите в окно калибровки.
- ii. Пять раз нажмите кнопку со стрелкой вниз.
- iii. Нажмите кнопку ENT, чтобы разблокировать окно высокого/низкого разрешения.
- iv. Измените разрешение с помощью кнопок со стрелкой вверх или вниз.
- v. После выбора необходимого разрешения нажмите кнопку ENT, чтобы сохранить и заблокировать изменения.

По умолчанию, разрешение датчика MX2A установлено на «низкое». В данной настройке разрешение определяется на основе точности датчика и автоматически отрегулируется на основе давления. Несмотря на то, что датчик MX2A всегда показывает четыре цифры на экране калибровки, для тех операторов, кому нужно большее разрешение на экране измерения, датчик MX2A можно установить на высокое разрешение для отображения четырех цифр на экране измерения.

#### **g. Атмосферное давление**

Переход в окно атмосферного давления:

- i. Перейдите в окно калибровки.
- ii. Шесть раз нажмите кнопку со стрелкой вниз.
- iii. Нажмите кнопку ENT, чтобы разблокировать окно атмосферного давления.
- iv. Измените показание с помощью кнопок со стрелкой вверх или вниз.
- v. После выбора необходимого показания нажмите кнопку ENT, чтобы сохранить и заблокировать изменения.

Точка калибровки атмосферного давления позволяет датчику регулировать значение давления при атмосфере (760 Торр). Данную функцию следует использовать только тогда, когда оператор знает, что устройство подвержено воздействию атмосферы или оно сравнивается с эталонным датчиком, откалиброванным по стандарту NIST, и его показание находится примерно на 760 Торр.

Для пользовательской калибровки относительно стандарта NIST, максимальной точности для датчика MX2A можно достигнуть путем регулировки устройства между 740 Торр и 780 Торр.

#### **h. 10 Торр**

Переход в окно регулировки 10 Торр:

- i. Перейдите в окно калибровки.
- ii. Семь раз нажмите кнопку со стрелкой вниз.
- iii. Нажмите кнопку ENT, чтобы разблокировать окно регулировки 10 Торр.
- iv. Измените показание с помощью кнопок со стрелкой вверх или вниз.
- v. После выбора необходимого показания нажмите кнопку ENT, чтобы сохранить и заблокировать изменения.

Точка калибровки 10 Торр позволяет датчику регулировать значение давления при 10 Торр. Данную функцию следует использовать только тогда, когда оператор знает, что устройство подвержено воздействию такого давления и сравнивается с эталонным датчиком, откалиброванным по стандарту NIST, и его показание находится примерно на 10 Торр.

Для пользовательской калибровки относительно стандарта NIST, максимальной точности для датчика MX2A можно достигнуть путем регулировки устройства между 8 Торр и 12 Торр.

## **3. Уставки**

Переход в окно уставок:

- i. Перейдите в окно измерений.
- ii. Дважды нажмите кнопку SEL.
- На экране уставок показан параметр Set Point 1 High (уставка 1, высокая).
- iv. Для изменения Set Point 1 Low (уставка 1, низкая), Set Point 2 High (уставка 2, высокая), или Set Point 2 Low (уставка 2, низкая), нажмите кнопку со стрелкой вниз на начальном экране уставок.
- v. После выбора нужной уставки, нажмите кнопку ENT для разблокировки возможности регулирования.
- vi. Для изменения значения используйте кнопки со стрелками вверх и вниз.
- vii. После того как будет достигнуто необходимое значение, нажмите ENT для сохранения и блокировки изменений.

Для удобства оператора, в устройстве MX2A имеется две уставки. Первая уставка контролирует открытый коллектор. Вторая уставка контролирует реле.

## **4. Единицы измерения**

Переход в окно единиц измерения:

- i. Перейдите в окно измерений.
- ii. Три раза нажмите кнопку SEL.
- iii. Нажмите кнопку ENT, чтобы разблокировать окно единиц измерения.
- iv. Переключайтесь между единицами измерения с помощью кнопок со стрелкой вверх или вниз.
- v. После выбора необходимой единицы измерения нажмите кнопку ENT, чтобы сохранить и заблокировать изменения.

В зависимости от технологического процесса или региона, необходимые единицы измерения для устройства MX2A могут отличаться. Для выполнения данного требования устройство MX2A имеет функцию выбора единиц измерения. Устройство MX2A можно настроить на единицы измерения Торр, кПа и мбар.

#### **5. Вывод**

Переход к окну вывода:

- i. Перейдите в окно измерения.
- ii. Четыре раза нажмите кнопку SEL.
- iii. При помощи кнопок со стрелками вверх и вниз можно перемещаться между подпунктами Аналоговый Вывод и RS-485.
- iv. Когда выбрано нужное поле, нажмите кнопку ENT для входа на страницу.

Устройство MX2A имеет несколько аналоговых выводов, а также цифровой вывод и ввод RS- 485.

#### **a. Аналоговый вывод**

Переключение на Аналоговый Вывод:

- i. Перейдите в окно аналогового вывода.
- ii. Нажмите кнопку ENT, чтобы разблокировать экран.
- iii. Затем нажимайте кнопку со стрелками вверх или вниз для настройки желаемого типа вывода.
- iv. Нажмите кнопку ENT для сохранения и блокировки изменений.

Типы аналогового вывода перечислены ниже. Для получения более подробной информации о типах вывода см. пункт **Аналоговый Вывод** в данной инструкции.

- i. Логарифмический
- ii. Линейный по десяткам
- iii. Нелинейный
- iv. Линейный 4
- v. Линейный 3
- vi. Линейный 2
- vii. Линейный 1

#### **b. Ввод/вывод RS-485**

Для выполнения изменений на экране ввода/вывода RS-485:

- i. Перейдите в окно ввода/вывода RS-485.
- ii. Нажмите кнопку со стрелкой вверх или вниз для выбора необходимой настройки RS-485.
- iii. Затем нажмите кнопку ENT для разблокировки настройки.
- iv. При помощи кнопки со стрелками «вверх» или «вниз», измените поля.
- v. Нажмите кнопку ENT для сохранения и блокировки изменений.

Соответствующие поля перечислены ниже. Для получения более подробной информации и ознакомления с полным списком команд, см. разделы **Интерфейс RS-485** и **Изменения параметров передачи данных**. Ниже перечислены поля, отображаемые на экране ввода /вывода RS-485.

- $\mathbf{i}$ . Адрес
- $ii.$ Скорость передачи данных
- iii. Стоп биты
- Биты четности  $iv$

2.6 Аналоговый вывод

<span id="page-12-0"></span>Вакуумметр МХ2А имеет возможность вывода показаний вакуума в аналоговой форме. Данная функция будет полезна операторам, желающим использовать ПЛК для мониторинга процесса. Существует семь различных форматов аналогового вывода. Данные форматы включают логарифмический, линейный по десяткам, нелинейный, линейный 4, линейный 3, линейный 2 и линейный 1.

Логарифмический: логарифмический вывод - наиболее удобный и точный для всего диапазона измере- $1_{-}$ ний сенсора 2А с аналоговым выводом. В данном формате, для преобразования выходного напряжения в показание давления используется приведенная ниже формула:

Давление (Topp) = 
$$
10^{6 x (Hanpsxcenue-5)}
$$

Например, показание напряжения 3,075 В соответствует давлению, 07 Торр.

$$
10^{6 \times (3.075-5)} = .07 \text{ Topp}
$$

2. Линейный по десяткам: Линейный вывод с изменением по десяткам охватывает весь диапазон датчика МХ2А. В нем используются разряды единиц показания напряжения для сообщения десятка показания давления, а единицы после десятков - для сообщения конкретного давления при помощи очень обобщенного выражения, приведенного ниже, где А, В, С, и D это цифры от 0-9:

Например, показание напряжения 8,367 Вольт соответствует давлению 36,7 Торр.

$$
10^{(8-6)}
$$
 x,  $367 = 36,7$  *Topp*

- 3. Нелинейный: при нелинейной опции выводится исходный сигнал, полученный сенсором 2А. Исходный сигнал преобразуется в давление при помощи многоточечного процесса линеаризации, выполняемого датчиком МХ2А. Эта функция используется в диагностических целях.
- $4_{\cdot}$ Линейный 4: Линейный вывод 4 это один из четырех линейных выводов, которые охватывают выбранный диапазон датчика МХ2А с линейной шкалой. Шкала протягивается от ,001 до 1 Торра, при этом каждая ,001 Вольта вывода соответствует ,001 Торра.
- $5<sub>1</sub>$ Линейный 3: Линейный вывод 3 это один из четырех линейных выводов, которые охватывают выбранный диапазон датчика МХ4А с линейной шкалой. Шкала протягивается от ,01 до 10 Торр, при этом каждая ,001 Вольта вывода соответствует ,01 Торра.
- 6. **Линейный 2**: Линейный вывод 2 это один из четырех линейных выводов, которые охватывают выбранный диапазон датчика MX4A с линейной шкалой. Шкала протягивается от ,1 до 100 Торр, при этом каждая ,001 Вольта вывода соответствует ,1 Торра.
- 7. **Линейный 1**: Линейный вывод 1 это один из четырех линейных выводов, которые охватывают выбранный диапазон датчика MX4A с линейной шкалой. Шкала протягивается от ,1 до 1000 Торр, при этом каждая ,001 Вольта вывода соответствует ,1 Торра.

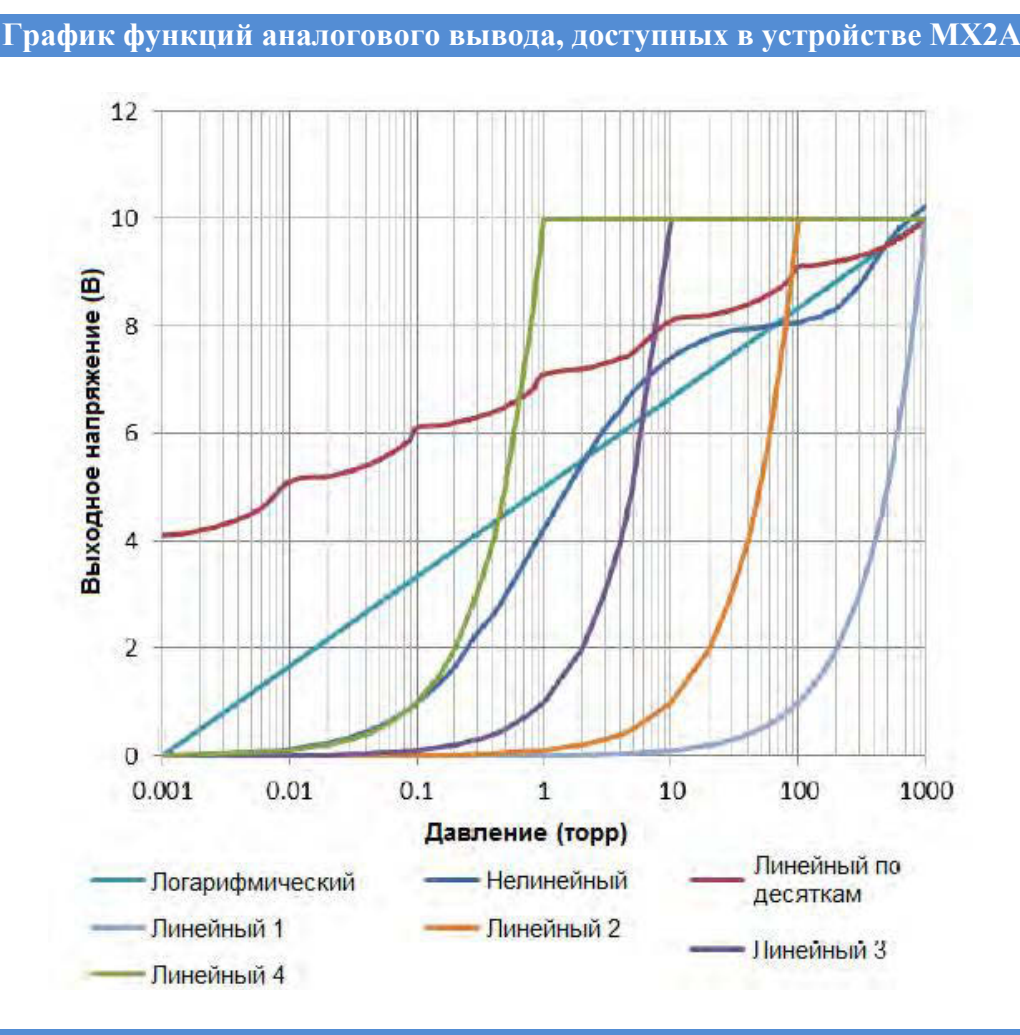

## **Интерфейс RS-485**

Связь устройства МХ2А с ведущим компьютером осуществляется посредством интерфейса RS-485. Каждое сообщение состоит из командной строки, отправленной ведущим компьютером и ответа от датчика.

<span id="page-13-0"></span>Для связи с датчиком MX2A через интерфейс RS-485 пользователь должен иметь совместимое с RS-485 устройство для отправки команд датчику MX2A. Перед каждой командой должен идти знак \*, а сама команда должна иметь вид S, R, W, RC или WC. Информация о том, какие настройки необходимы для надлежащей связи с датчиком MX2A, содержится в разделе **Характеристики Связи**.

 $R3$  $W1$ 

 $W<sub>2</sub>$ 

W<sub>3</sub>  $\overline{\mathbf{S1}}$ 

 $RC1$ 

 $RC2$ 

 $RC3$ 

WC1

 $WC2$ 

 $\overline{\text{WC3}}$ 

# 3.1 Изменение параметров связи

Параметры связи (скорость передачи данных, адрес и т.д.) можно изменить через локальное меню. Дополнительная информация по навигации по меню и редактированию содержится в разделе инструкции Пояснения к пунктам меню и навигации. Ниже приведены некоторые детали связи с датчиком MX2A по интерфейсу RS-485.

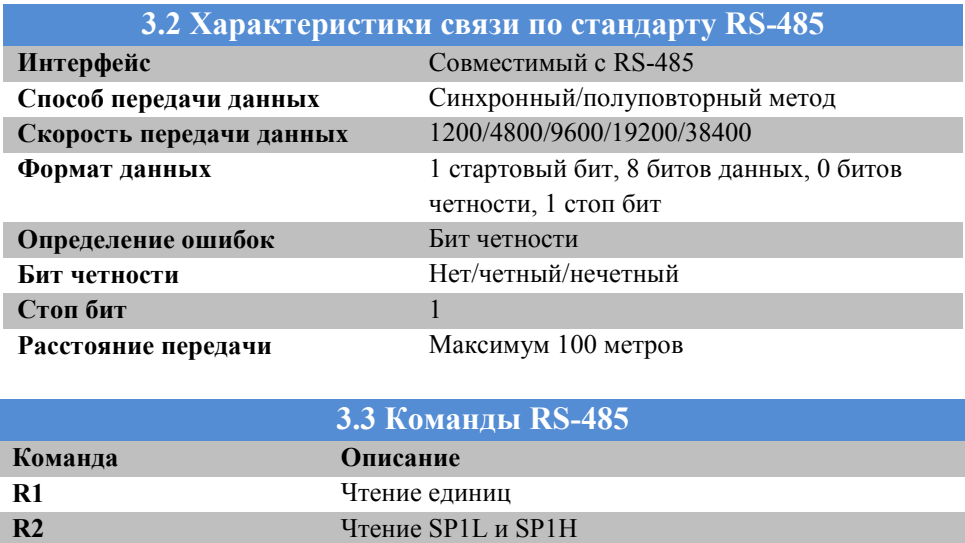

Чтение SP2L и SP2H

Настройка SP2L, SP2H

Настройка единиц давления Настройка SP1L, SP1H

Считывание данных давления

Запись регулировки вакуума

Запись регулировки 10 Торр

Считывание регулировки вакуума

Считывание регулировки 10 Торр

Считывание регулировки атмосферного давления

Запись регулировки атмосферного давления

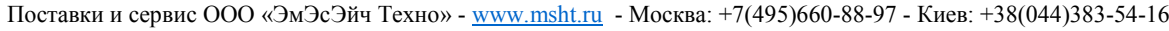

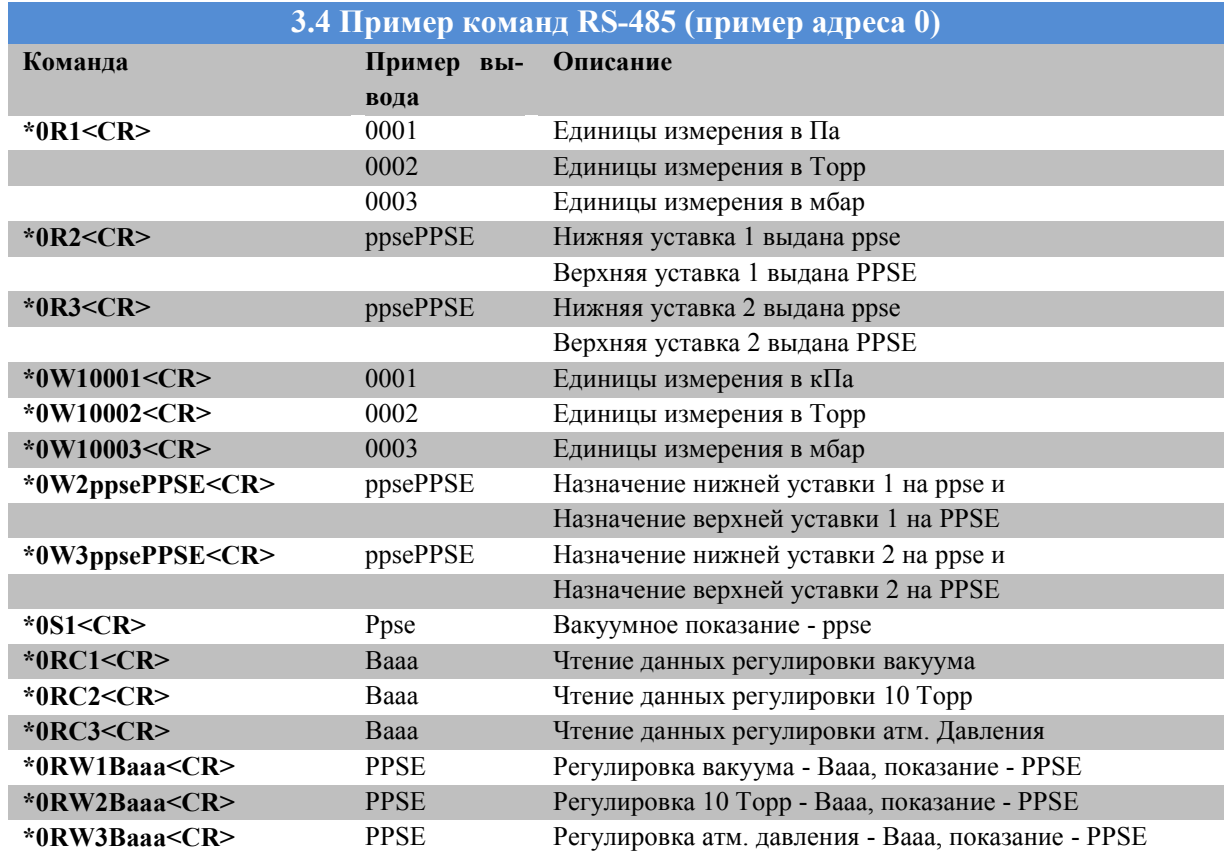

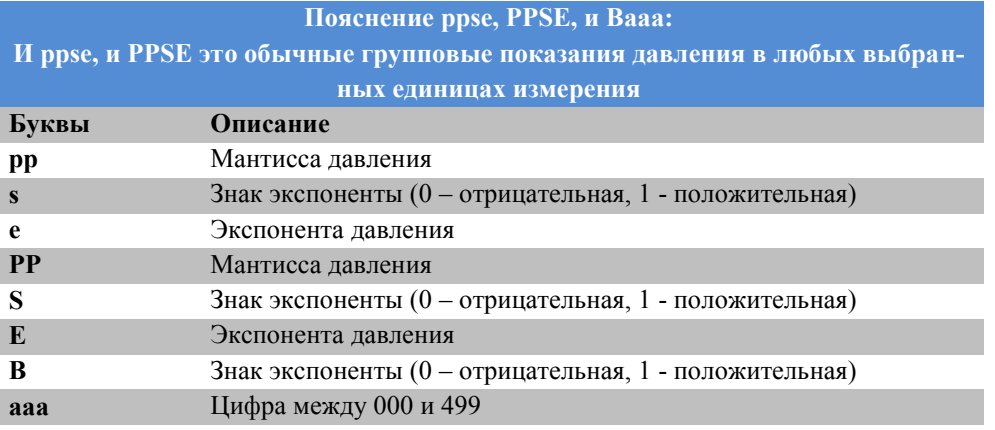

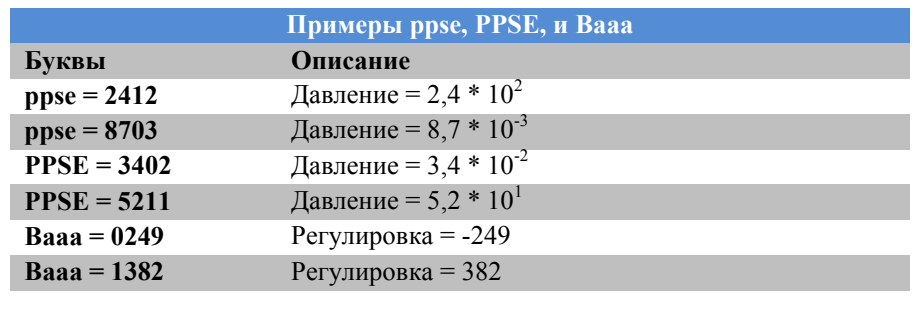

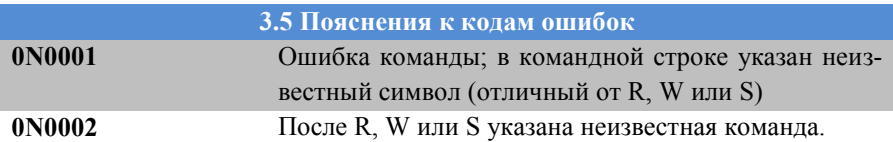